# FOURZYTOUT

Un outil pour des animateurs qui veulent partager pour toujours Annoncer !

# **Etape 1 : création d'un compte Google**

- Ouvrir la page : <https://accounts.google.com/SignUp?hl=fr>
- Créer votre compte
	- o Retenez bien votre nom d'utilisateur et votre mot de passe nom d'utilisateur : [xxxxx@gmail.com](mailto:xxxxx@gmail.com)

#### **Etape 2 : transmettre l'adresse mail**

• Envoyez par mail votre adresse gmail [\(xxxxx@gmail.com\)](mailto:xxxxx@gmail.com) [à victorleroux@sfr.fr](mailto:victorleroux@sfr.fr)

### **Etape 3 : utilisation de Google Drive**

- Dès réception du mail de confirmation (envoyé par Victor) vous indiquant que vous avez accès à Fourzytout, vous pouvez vous connecter dans la base de Partage.
- Ouvrez votre navigateur Google
- Cliquez à droite de votre écran sur les symboles des applications Google
- Cliquez sur Drive -
- Dans votre fenêtre Cliquez sur **partagé avec moi**
- Vous trouverez deux dossiers

**1 dossier nommé Fourzytout** (avec toutes les infos à votre disposition. Elles sont consultables et téléchargeables. Elles ne sont pas modifiables).

1 **dossier portant votre nom** (celui-ci servira à déposer toutes les infos que vous voulez partager avec les autres. Vos fichiers seront copiés et classés sur la base Fourzytout après vérification).

Google

# **Etape 4 : Chercher et déposer des fichiers sur Google Drive**

- **Cherchez** tous simplement en tapant sur la barre ou il est écrit : « recherchez dans Google Drive »
	- Tapez des mots clés comme Noël, avent, amour….
- Vous pouvez aussi vous déplacer dans les dossiers
- Vous pouvez aussi regarder dans nouveautés (vous trouverez les derniers fichiers mis en ligne).
- **Pour déposer des fichiers que vous voulez partager avec les autres**, rien de plus simple :
	- o Cliquez sur partagés avec moi
	- o Ouvrez le dossier portant votre nom
	- o Cliquez sur NOUVEAUet cliquez sur importer un fichier ou un dossier
		- Une fenêtre de téléchargement va s'ouvrir.
			- Choisissez le fichier que vous voulez nous transmettre.

Un peu d'Audace ça déplace !

- Nous ferons une copie de votre fichier dans le fourzytout.
- **Une fois copié votre fichier sera détruit.**

#### **Mais surtout ne restez pas devant un problème : appelez au 06 525 526 02 (Victor)**

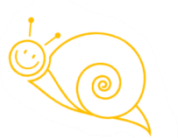

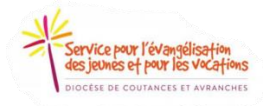

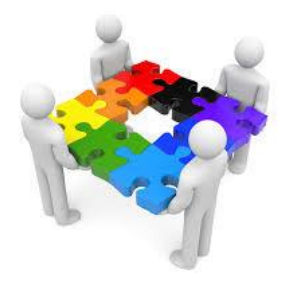

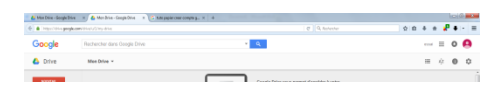